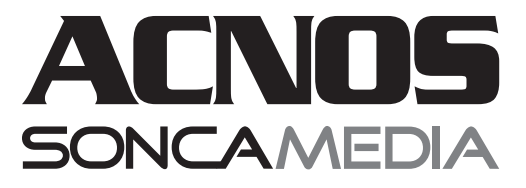

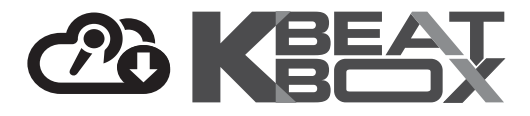

# **HƯỚNG DẪN SỬ DỤNG DÀN KARAOKE DI ĐỘNG CB406**neo

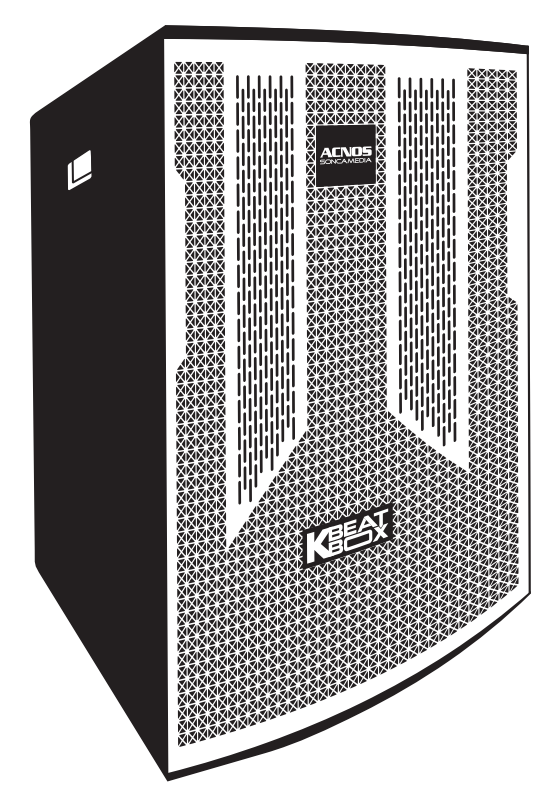

*(hình ảnh chỉ dùng để minh họa sản phẩm thực tế có thể thay đổi)*

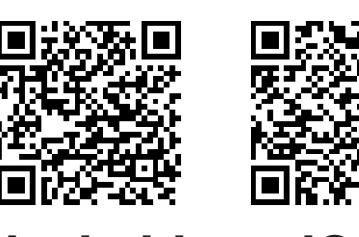

**Android iOS**

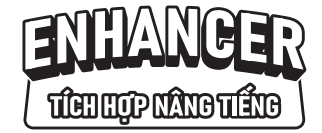

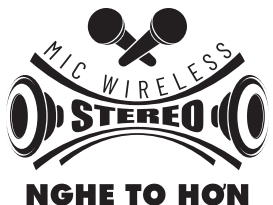

NỐI KHÔNG DÂY 2 LOA THÀNH 1

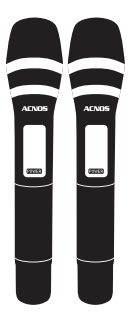

**MICRO NHÔM CAO CẤP**

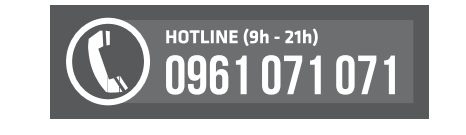

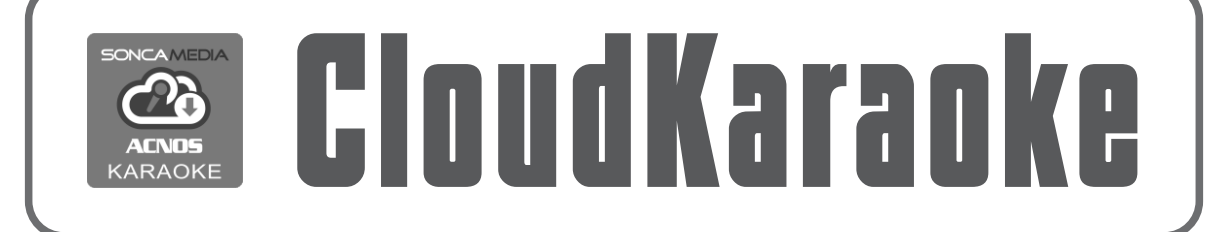

*Ver 1.1S-KA10 240223*

# **SỬ DỤNG MICRO KHÔNG DÂY(UHF)**

+ Lắp đủ 2 viên pin AAvào micro và nhấn nút nguồn **[POWER]** để Mở micro. Nhấn giữ (~1 giây) nút nguồn **[POWER]** cho màn hình hiện *chữ "OFF"* để Tắt micro.

+ Khi có hiện tượng mất tiếng micro, trùng tần số micro, nhấp nhanh nút nguồn **[POWER]** trên micro 2 lần liên tiếp để đổi sang tần số khác, LOAsẽ tự động đồng bộ với tần số mới.

+ Có thể nhấn giữ nút tròn (nếu có, bên trong nắp pin) để đổi kênh micro. Cần đổi theo cặp CH-1 & CH-2 và tiến hành cài đặt đồng bộ lại với loa, để cả 2 micro đều hát được bình thường.

*Lưu ý: xem 4 vạch chỉ thị mức pin trên micro để thay pin mới. Nguồn pin yếu sẽ ảnh hưởng đến khả năng thu giọng hát và truyền tín hiệu không dây. Để tiết kiệm pin, micro sẽ tự tắt màn hình (đèn BAT nháy) sau khi bật khoảng ~10 giây và tự độngTắt nguồn sau khoảng ~10 phút không hát.* 

*Icon pin "BAT"*

*hoạt động (MHz)*

*Tần số*

*Nút chỉnh bên trong nắp pin*

POWER

*(nếu có)*

 $HIOLO$ 

 $BAT -$ 

--<br>--<br>--<br>--<br>-<br>-<br>-<br><br>-<br><br><br><br><br><br><br><br><br><br><br><br><br>

*Nút NGUỒN 4 vạch/mức pin*

*Nút chọn kênh CH1 hoặc CH2*

## **Cài đặt đồng bộ micro với LOA**

**Bước 1:**Tắt nguồn LOA. Mở nguồn micro. **Bước 2:** Nhấp nhanh nút nguồn **[POWER]** trên micro 3 lần liên tiếp để màn hình hiện chữ "**Id**". Tiếp tục nhấn & giữ luôn nút nguồn **[POWER]**  cho tần số nhấp nháy rồi mở nguồn LOA lên. Chờ vài giây, rồi nhấp tiếp nút nguồn **[POWER]** cho tần số hết nháy để hoàn tất (LOAbáo *"ting"*). Alo thử có tiếng ra loa là đã cài đặt xong.

*(làm 2 bước trên, tương tự cho micro còn lại)*

# **CÂN CHỈNH NHẠC VÀ MICRO CHO NGƯỜI HÁT**

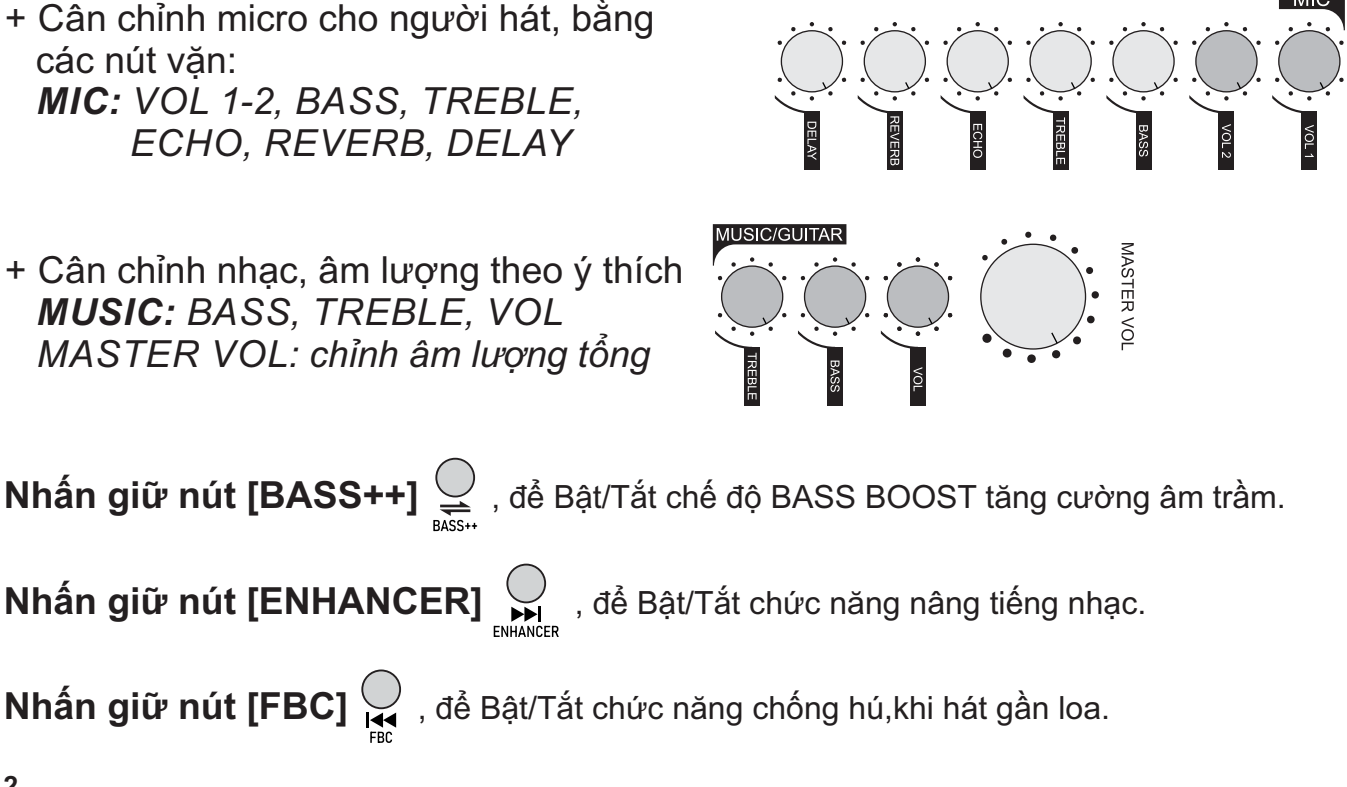

# **KẾT NỐI & SỬ DỤNG CÁC CHỨC NĂNG**

# **Kết nối Bluetooth**

*Kết nối thiết bị di động với Bluetooth của loa để phát nhạc, bài karaoke, ... từ ứng dụng chơi nhạc, CloudKaraoke, YouTube, ...* 

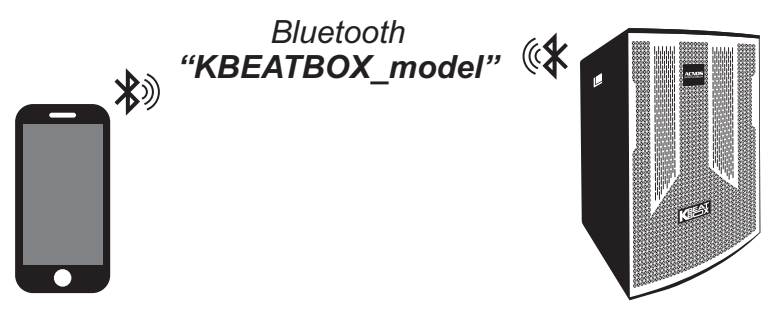

- **KABEATE HEATHER HEATHER HEATHER HEATHER HEATHER HEATHER HEATHER HEATHER HEATHER HEATHER HEATHER HEATHER HEATHER HEATHER HEATHER HEATHER HEATHER HEATHER HEATHER HEATHER HEATHER HEATHER HEATHER HEATHER HEATHER HEATHER HEATH**  khi thực hiện kết nối Bluetooth
	- + Nhấn nút **[MODE]**  $\leq$  khi muốn ngắt kết nối Bluetooth

*6 3*

*Lưu ý: đèn báo trên loa sẽ hiện chữ "bt" khi kết nối Bluetooth.*

### **Hát KARAOKE ONLINE với ứng dụng CloudKaraoke**

*Sử dụng điện thoại (hoặc tablet, iPad) của bạn để kết nối Bluetooth với loa và chọn bài, hát karaoke online với ứng dụng CloudKaraoke*

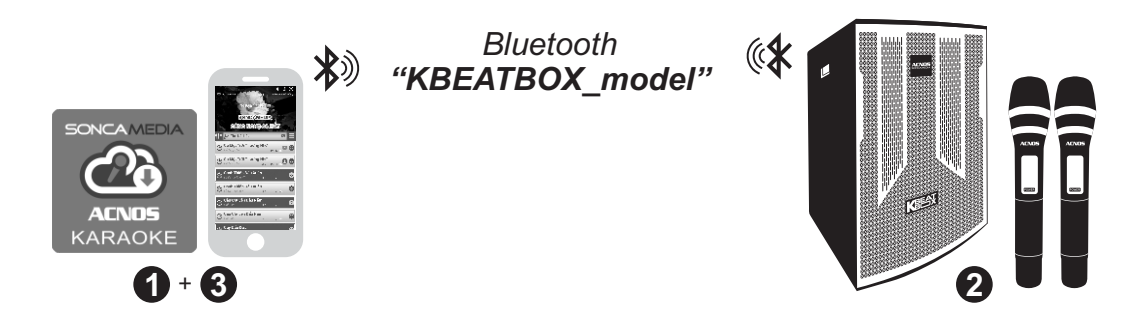

**Bước 1**: cài đặt sẵn ứng dụng CloudKaraoke (có sẵn trên CH Play/App Store) vào điện thoại (hoặc tablet, iPad) & chọn vị trí đặt loa để chuẩn bị hát. **Bước 2**: lắp pin & mở 2 micro không dây. Mở nguồn loa (cắm điện hoặc chạy bình). **Bước 3**: trên điện thoại (hoặc tablet, iPad), chỉnh kết nối vào Bluetooth của loa, có tên *"KBEATBOX\_model" (model ~ là tên model loa)*. Kết nối Wi-Fi hoặc bật 3G/4G/5G để có internet, rồi mở ứng dụng CloudKaraoke tìm, chọn bài & hát karaoke online.

### **Phát nhạc từ thẻ nhớ USB**

+ Cắm thẻ nhớ USB nhạc vào khe **[MP3/OTG USB]** *(chỉnh nhạc bằng 3 nút nhấn)*

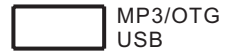

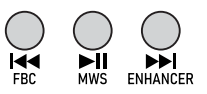

# **Sử dụng ngõ vào LINE IN**

- + Nối dây thiết bị chơi nhạc với ngõ vào **[LINE IN]** *(jack 3.5mm)*
- + Bấm nút **[MODE]** tới khi loa phát âm báo *"line-in-mode"*
- + Chỉnh phát nhạc, karaoke,... từ thiết bị chơi nhạc

# **Kết nối ngõ ra LINE OUT**

dàn âm-li & loa bên ngoài thông qua ngõ ra **[LINE OUT]** *(jack 3.5mm)* Có kết nối nhiều loa để tăng công suất hoặc xuất âm thanh ra

# **Kết nối guitar & micro có dây**

Có thể cắm dây nối thêm đàn guitar vào lỗ **[GUITAR]** *(jack 6.35mm)* Có thể cắm thêm micro vào lỗ **[MIC]** *(jack 6.35mm)*

# **Kết nối OPTICAL/ HDMI ARC nhận âm thanh từ Smart TV**

#### *Có thể nối dây OPTICAL hoặc HDMI ARC, nhận âm thanh từ Smart TV & hát karaoke YouTube*

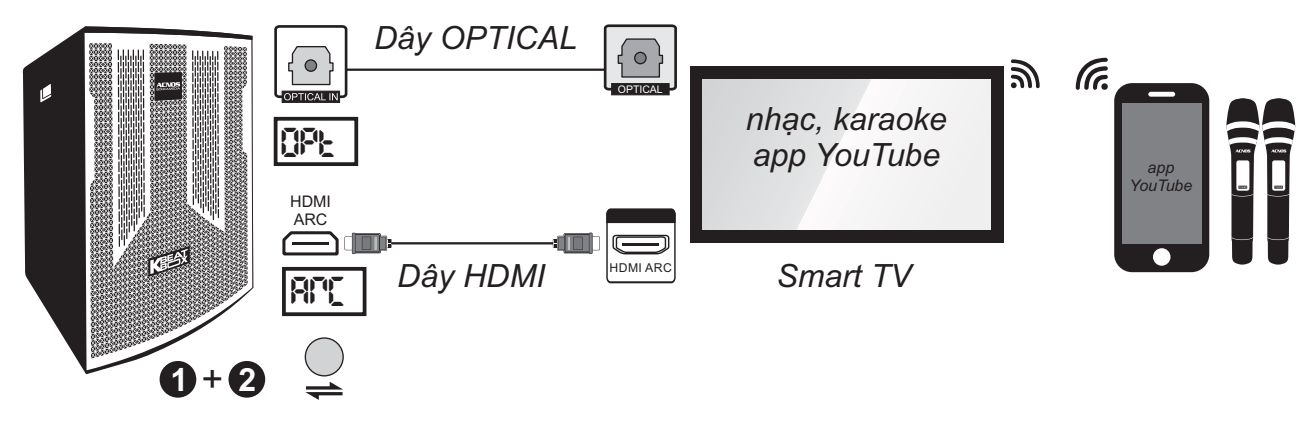

#### **Bước 1**:

*\* Kết nối OPTICAL*: dùng dây cáp quang (optical) để nối thêm ngõ ra **[OPTICAL]** trên Smart TV với ngõ vào **[OPTICAL IN]** trên loa. Chỉnh chế độ xuất âm thanh của Smart TV sang *"ngõ ra quang (optical output)"*.

*\* Kết nối HDMI ARC*: kiểm tra, chuyển Smart TV sang chế độ *"HDMI-CEC"* rồi dùng dây HDMI để nối thêm ngõ ra **[HDMI ARC]** trên Smart TV với ngõ vào **[HDMI ARC]** trên loa.

**Bước 2**: bấm nút **[MODE]** để chuyển sang chế độ nhận âm thanh từ ngõ vào cáp quang *(đèn hiện chữ "OPt")* hoặc ngõ vào HDMI ARC *(đèn hiện chữ "ArC")*, tương ứng với dây đã kết nối ở bước 1 trên. Lắp pin & mở 2 micro không dây. Dùng điện thoại kết nối với app YouTube trên Smart TV để chọn bài, hát karaoke YouTube.

*Lưu ý: thao tác tương tự khi muốn dùng chế độ OPTICAL / HDMI ARC để phát nhạc, karaoke từ các thiết bị khác.*

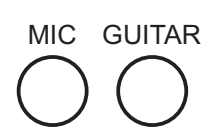

CO LINE OUT

LINE IN

### **Nối cặp không dây 2 loa thành 1 - MWS**

#### *MWS - MIC Wireless Stereo: chức năng nối cặp không dây 2 loa thành 1 để nghe nhạc stereo & hát karaoke*

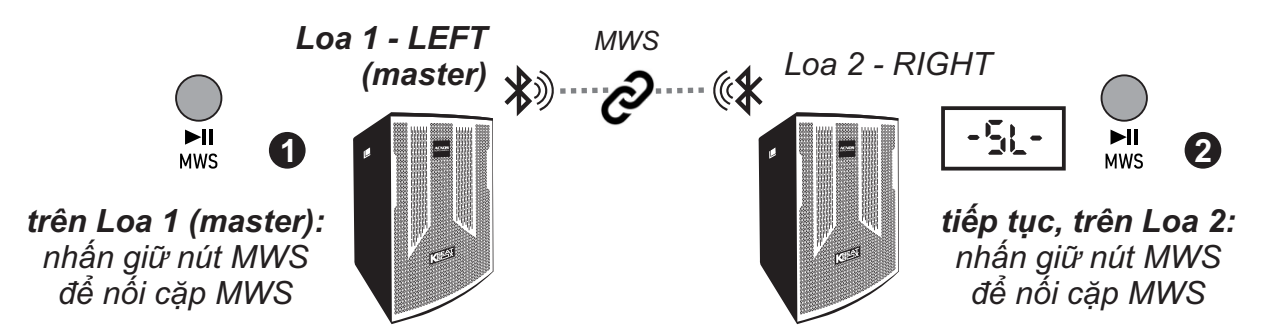

**Bước 1**: đặt 2 loa gần nhau, trong tầm phủ sóng Bluetooth, mở nguồn và chon chế đô Bluetooth. Nhấn giữ nút *[MWS]* trên loa đầu tiên để bắt đầu thiết lập nối cặp không dây 2 loa thành 1 *(MWS pair)*. Loa này sẽ là *Loa 1 (master).*

**Bước 2**: tiếp tục nhấn giữ nút *[MWS]* trên loa 2 để hoàn tất nối cặp không dây 2 loa thành 1 *(MWS pair)*.

**Bước 3**: khi đã nối cặp MWS xong, tiếp tục sử dụng micro không dây, các ngõ vào và kết nối Bluetooth của *Loa 1 (master)* để phát nhạc, hát karaoke bình thường. Cân chỉnh âm thanh nhạc & micro bằng *Loa 1 (master)*.

#### *Lưu ý:*

*\* Loa phát âm báo khi nối cặp MWS. Nếu muốn hủy nối cặp MWS, cũng nhấn giữ nút MWS trên 1 loa bất kỳ, như bước 2 ở trên.*

*\* Khi đã nối cặp MWS ok thì đèn trên Loa 2 sẽ hiện chữ "-Sl-".*

### **Kết nối với máy vi tính qua ngõ USB để live-stream & ghi âm chất lượng cao (USB - Sound Card)**

**Bước 1**: mở nguồn LOA, dùng dây USB nối *cổng [MP3/OTG USB] của LOA với cổng USB của máy vi tính (Windows)*. Chờ máy vi tính nhận Sound Card có tên: *Speaker "model" usb audio (model ~ là tên model LOA)* và đèn trên LOAhiện chữ **[PC]** (LOAphát âm báo *"sound-card-mode"*) là sẵn sàng để live-stream & ghi âm.

**Bước 2**: chỉnh phát nhạc (hoặc mở YouTube) trên máy vi tính, kiểm tra tiếng nhạc và tiếng micro ra LOA. Tiến hành live-stream hoặc ghi âm.

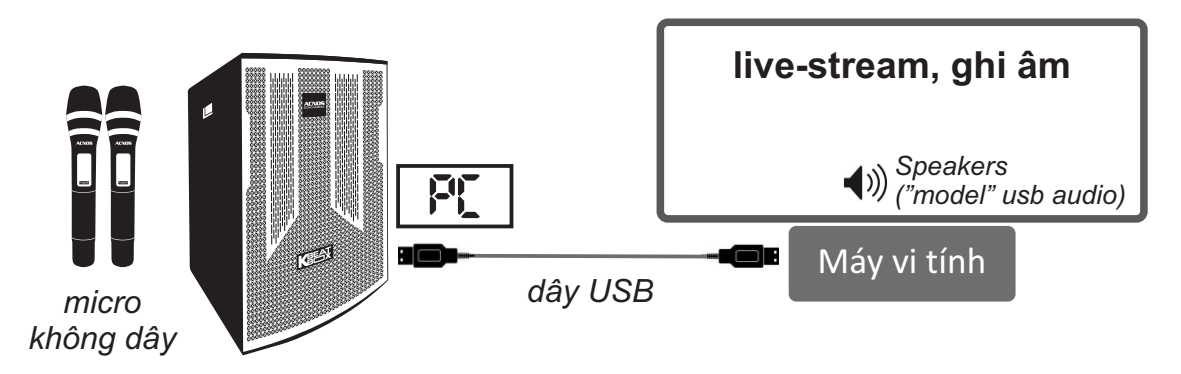

# **ỨNG DỤNG (APP) ACNOS MIXER**

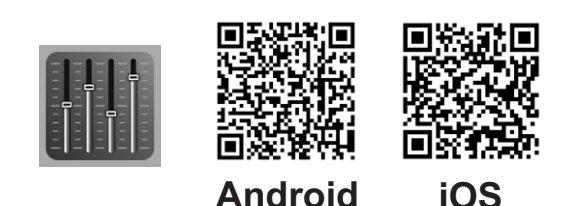

### **Giới thiệu ứng dụng ACNOS Mixer**

Sử dụng ứng dụng (app) ACNOS Mixer kết nối Bluetooth với loa để điều khiển các chức năng và tinh chỉnh chi tiết thêm cho bộ xử lý tín hiệu nhạc, micro, vang, ... của mixer karaoke bên trong, cho phù hợp với không gian và sở thích nghe nhạc, hát karaoke của bạn. Quét mã QR ở trên hoặc vào CH Play (Play Store) trên Android hoặc App Store trên iOS, để cài đặt và sử dụng ứng dụng.

# **Kết nối ứng dụng ACNOS Mixer với loa**

Mở ứng dụng (app) ACNOS Mixer -> bấm chọn *"CHƯAKẾT NỐI"* để dò tìm & kết nối Bluetooth với loa -> chờ cho ứng dụng thiết lập kết nối xong sẽ hiện tên của loa đã kết nối *("model" ~ là tên model loa)* và bắt đầu chỉnh.

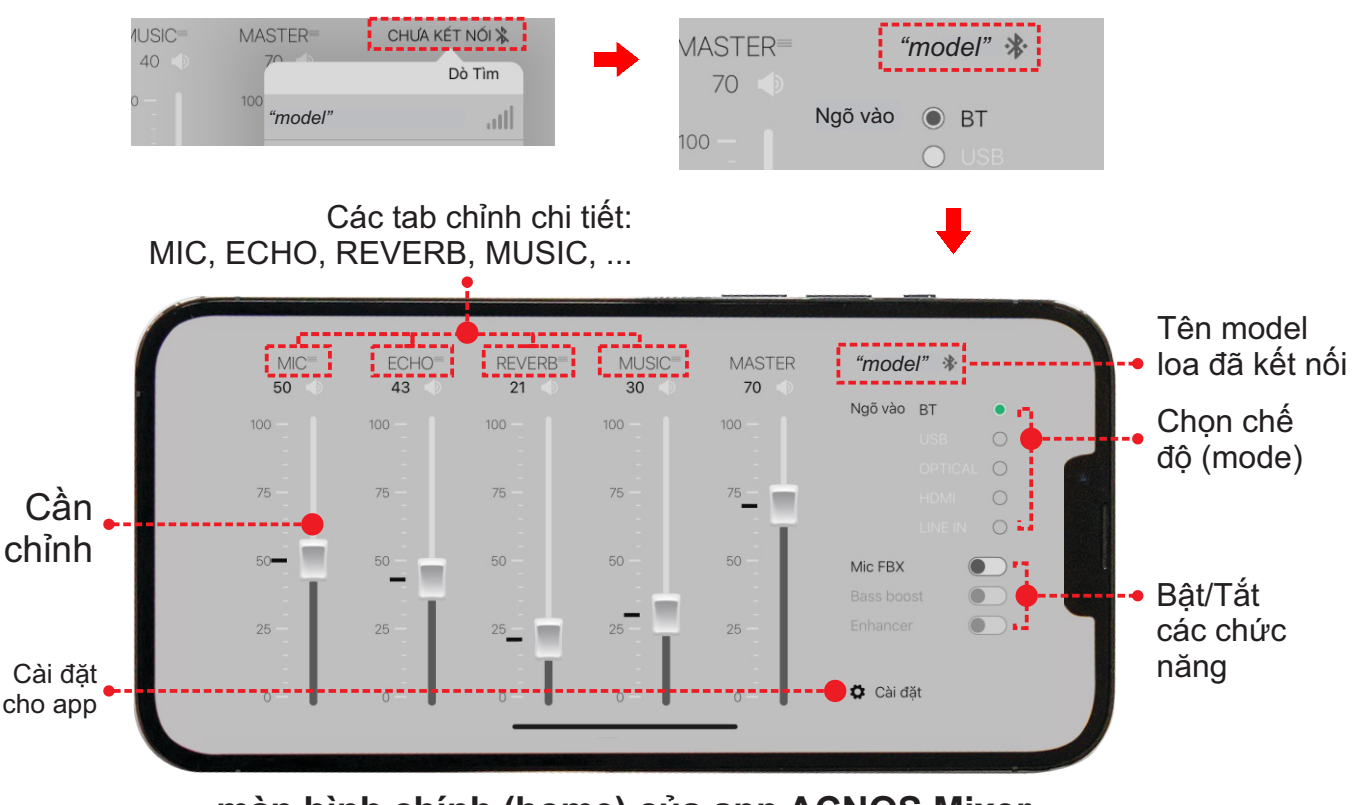

**màn hình chính (home) của app ACNOS Mixer**

*Lưu ý: bấm vào "tên model loa đã kết nối" khi muốn ngắt kết nối điều khiển.* 

# **Sử dụng ứng dụng ACNOS Mixer để chỉnh**

Sau khi đã kết nối OK, tên của loa đã kết nối sẽ hiện trên màn hình chính của giao diện ứng dụng (app), như hình mô tả trên. Vuốt các cần đẩy & bấm nút gạt trên giao diện của app để chỉnh các chức năng, thông số theo mong muốn.

Nhấn vào tên các tab chỉnh chi tiết: MIC, ECHO, REVERB, MUSIC, ... để vào tiếp các tab giao diện chỉnh các thông số chi tiết thêm.

Trong tab chỉnh chi tiết: bấm vào n ,để trở về màn hình chính (home) hoặc vuốt qua lại để chuyển sang các tab chỉnh khác.

 $MIC \equiv$ 

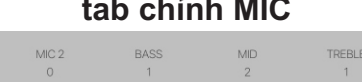

MIC

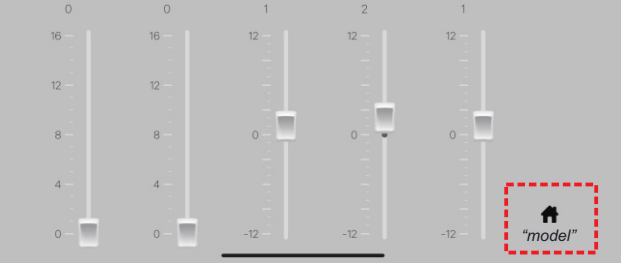

MIC 1: chỉnh âm lượng micro A MIC 2: chỉnh âm lượng micro B BASS: chỉnh âm trầm (bass) của micro MID: chỉnh âm trung (middle) của micro TREBLE: chỉnh âm cao (treble) của micro

**tab chỉnh VANG (ECHO) tab chỉnh REVERB**

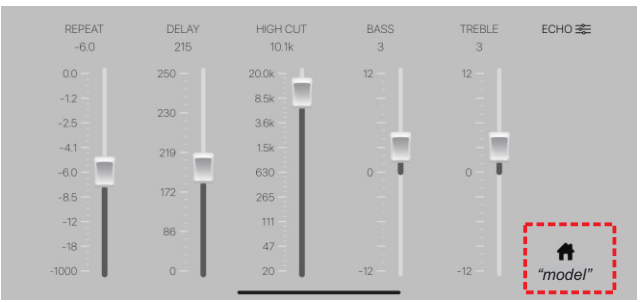

REPEAT: chỉnh âm lượng mỗi lần lặp DELAY: chỉnh thời gian giữa 2 lần lặp HIGH CUT: tần số cắt của âm lặp *(các tần số cao hơn sẽ không nghe được)* BASS: chỉnh âm trầm (bass) cho echo TREBLE: chỉnh âm cao (treble) cho echo

#### tab chỉnh MIC **tab chỉnh NHAC** (MUSIC)

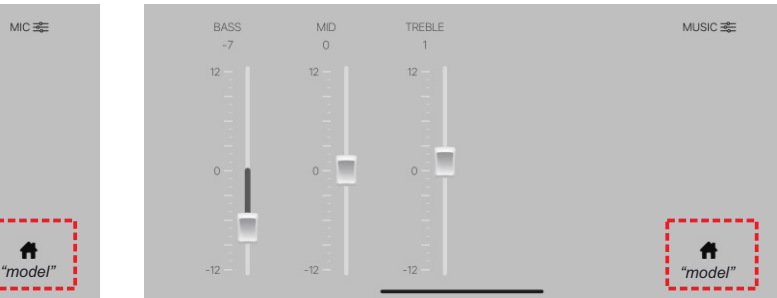

BASS: chỉnh âm trầm (bass) cho nhạc MID: chỉnh âm trung (middle) cho nhạc TREBLE: chỉnh âm cao (treble) cho nhạc

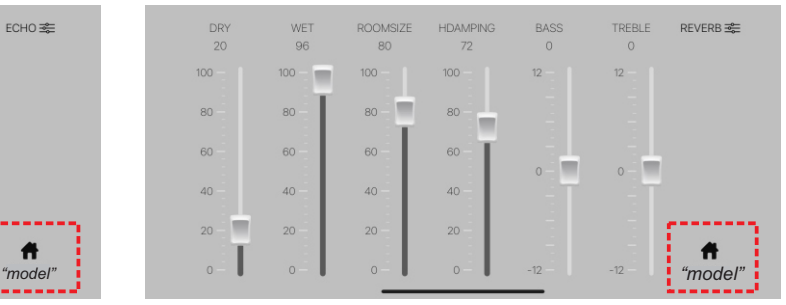

DRY: tỉ lệ của tiếng micro gốc WET: tỉ lệ của tiếng reverb ROOMSIZE: tỉ lệ kích thước phòng mô phỏng HDAMPING: mức suy giảm âm tần số cao BASS: chỉnh âm trầm (bass) tiếng reverb TREBLE: chỉnh âm cao (treble) tiếng reverb

## **Cài đặt cho ứng dụng (app) ACNOS Mixer**

\* Chọn **"Cài đặt"** để vào giao diện CÀI ĐẶTcho ứng dụng (app) & loa đã kết nối.

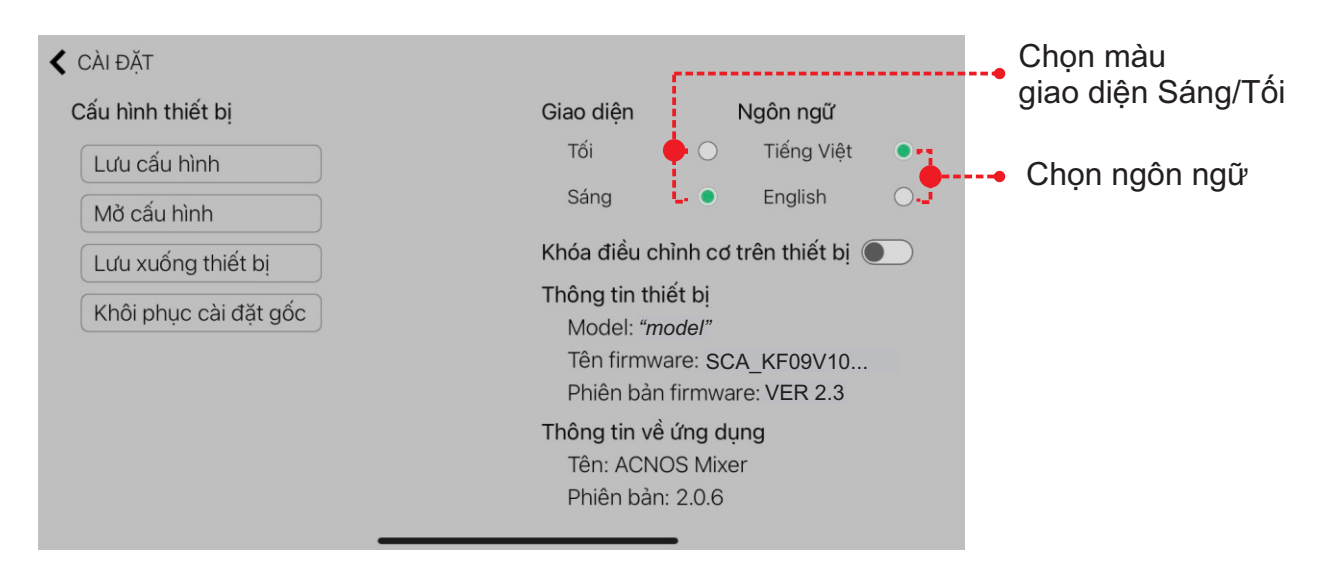

### **HƯỚNG DẪN BẢO QUẢN**

\* TẮT hẳn nguồn điện và rút phích cắm nguồn ra khỏi ổ cắm điện. THÁO hết pin ra khỏi micro không dây khi không sử dụng trong một thời gian dài, để tránh hiện tượng pin rỉ nước gây hư hỏng các bộ phận bên trong.

\* NÊN cho loa hoạt động 1-2 lần, định kỳ hàng tháng, để tránh nguy cơ lão hóa màng loa, rách màng loa khi để quá lâu không sử dụng.

\* Loa cần được bảo quản trong thùng carton cứng, có mốp lót. ĐẶT ĐỨNG đúng chiều, ở nơi khô ráo, mát mẻ, không bị kênh, không rung động, không bụi bẩn, cách xa môi trường hóa chất và các tác nhân ăn mòn.

\* Môi trường bảo quản tiêu chuẩn có nhiệt độ từ -10⁰C đến 50⁰C.

\* Hạn chế dằn xóc, va chạm mạnh khi bốc xếp, vận chuyển.

### LƯU Ý BÁO MỨC BÌNH & TĂNG TUỔI THO BÌNH ĐIÊN

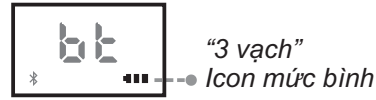

#### *Lưu ý tăng tuổi thọ bình điện:*

*\* CẦN sạc đủ 10~14 giờ hoặc đầy bình (sạc qua đêm) trước khi sử dụng. NÊN cắm điện để sử dụng loa và sạc luôn cho bình điện khi có thể.*

**báo mức bình (3 vạch)**

- *+ 3 vạch ~ ĐẦY bình + 2 vạch ~ bình mức TRUNG BÌNH*
- 
- *+ 1 vạch ~ bình YẾU (cần cắm sạc ngay!!!)*
- *\* 3 vạch chạy ~ đang sạc*

*\* PHẢI cắm sạc ngay sau khi sử dụng cạn hết bình. Bình điện sẽ hư hỏng nếu KHÔNG được sạc lại trong vòng 24 giờ sau khi hết bình. \* Bình điện trong loa sẽ tự xả cạn dù không mở loa sử dụng. Cần sạc đầy* 

*bình, định kỳ hàng tháng và giữ loa tắt ở trạng thái đầy bình khi không sử dụng trong thời gian dài, để tăng tuổi thọ và khả năng giữ điện cho bình.*

#### **\* Soncamedia có quyền từ chối bảo hành với các trường hợp bình hư hỏng do để cạn kiệt lâu ngày không sạc lại!**

### **BẢO HÀNH ĐIỆN TỬ**

Cảm ơn quý khách đã chọn mua sản phẩm. Vui lòng làm theo hướng dẫn bên dưới để kiểm tra thông tin sản phẩm chính hãng và kích hoạt bảo hành điện tử.

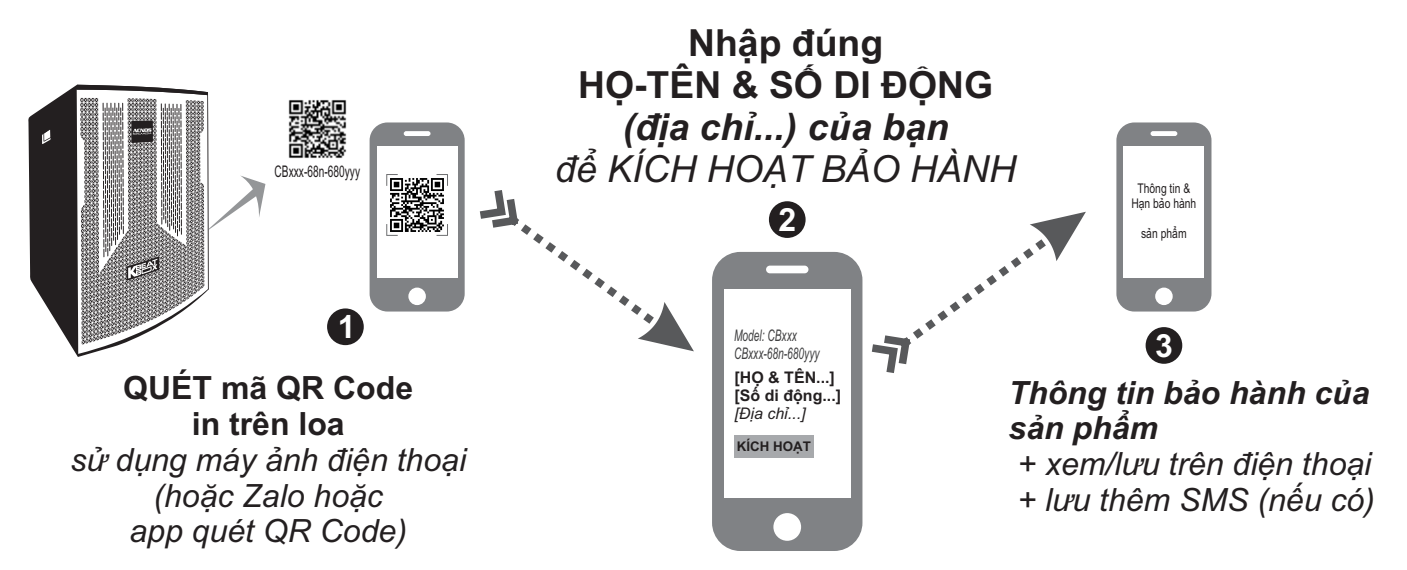

*Lưu ý: điện thoại cần nối internet (Wi-Fi hoặc 3G/4G/5G) để thực hiện kích hoạt bảo hành điện tử hoặc kiểm tra thời hạn bảo hành sản phẩm bằng cách QUÉT mã QR Code. Vui lòng nhập đúng: HỌ-TÊN và SỐ DI ĐỘNG của mình khi kích hoạt để được hưởng đầy đủ quyền lợi bảo hành chính hãng. Tham khảo thêm QUY ĐỊNH BẢO HÀNH hoặc gọi hotline 0961 071071 nếu cần hỗ trợ*. *Danh sách trạm bảo hành ủy quyền trên toàn quốc được cập nhập trên website của Soncamedia: https://soncamedia.com/pages/he-thong-tram-bao-hanh*